## 云就业(云校招)视频双选会学生端操作手册

## 学生参会方式:

第一步:扫码进入云校招小程序页面(或微信搜索"云校招"小程序),并进行注册(如 果为云就业合作高校,可以点击"云就业匹配"进行信息匹配后自动登录,如果为非云 就业合作高校, 或者匹配失败, 则可以点击"使用当前微信手机号"进行注册)。

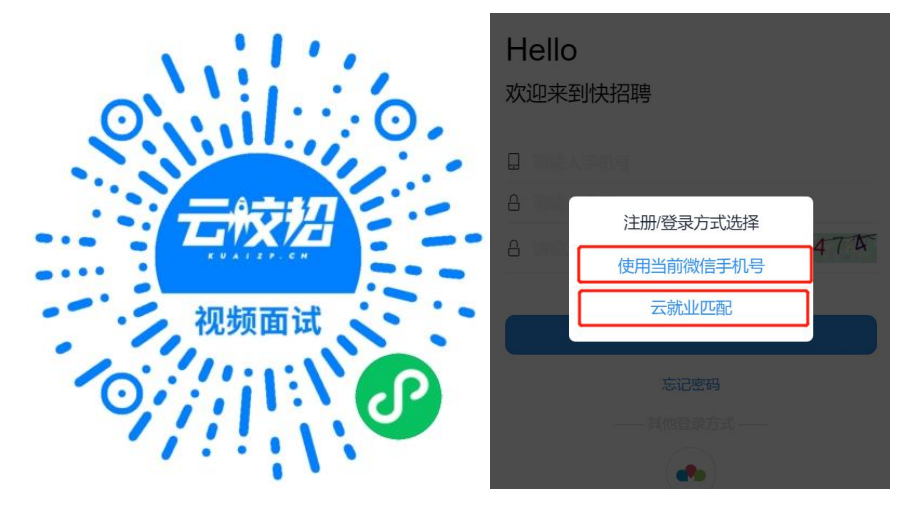

第二步: 登录完成后,点击页面底部"简历"按钮,完善简历(简历完整度大于 70%才 可以报名招聘会),完成简历后,点击页面底部"双选会"按钮,选择对应的视频双选

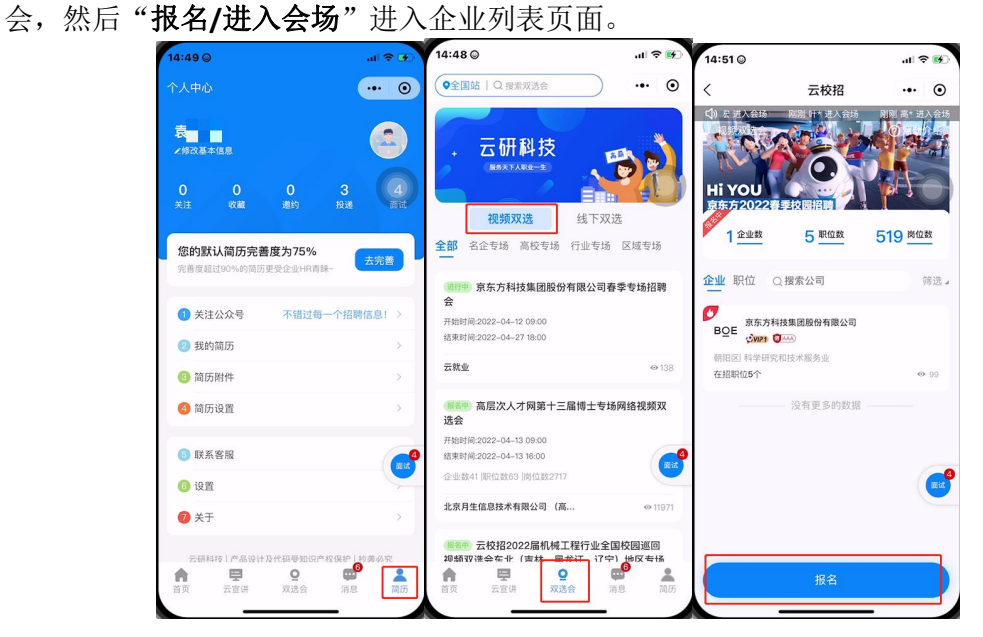

第三步: 进入企业列表后, 招聘会未召开前, 可以点击单位名称查看单位详细信息, 并 进行简历投递以及可以跟单位进行文字沟通;招聘会召开当天,可以点击单位名称边上 的视频按钮以及在职位详情页面,向单位发起面试申请;

| 11:22               |                                                   | $m \approx 10$            |                                             |                |                                                   |                                              |
|---------------------|---------------------------------------------------|---------------------------|---------------------------------------------|----------------|---------------------------------------------------|----------------------------------------------|
| K                   | 刘林-测试                                             | $\cdot \cdot \cdot \circ$ | σ                                           | 视频在线           | O                                                 | 视频在线                                         |
| Ø                   |                                                   |                           |                                             |                |                                                   |                                              |
|                     |                                                   |                           | 云研科技<br>Weyon Technology                    |                |                                                   | 石研科技                                         |
|                     | 云研科技                                              |                           | <b>BAA</b><br>南昌 其他 规模少于50人 信息传输、软件和信息技术服务业 |                |                                                   | <b>CHAA</b><br>南昌 其他 规模少于50人 信息传输、软件和信息技术服务业 |
|                     | 刘林-测试                                             |                           |                                             |                |                                                   |                                              |
|                     | Q <sub>BAA</sub><br>南昌 其他 规模少于50人 信息传输、软件和信息技术服务业 |                           | 面试职位: 经理                                    |                |                                                   | 面试职位: 经理                                     |
| 申请面试                | 投递简历                                              | 文字沟通                      | 接受或拒绝<br>投递简历                               | 文字沟通           | 取消排队<br>投递简历                                      | ◎发起视频<br>文字沟通                                |
| 单位信息                | 在招职位                                              | 面试官                       |                                             |                |                                                   |                                              |
| 销售<br>宁波 大专及以上 不限专业 |                                                   | 5K-10K/月                  | 在招职位<br>单位信息                                | 面试官            | 单位信息                                              | 在招取位<br>面试官                                  |
| ● 刘林-测试             |                                                   |                           | 经理                                          |                | 经理                                                |                                              |
|                     |                                                   | mat                       | 北京 大专及以上 不限专业<br>$\mathbb{R}$ .             | $rac{64}{100}$ | 北京 大专及以上 不限专业<br>محد                              | 64                                           |
|                     |                                                   |                           |                                             |                | $\frac{\partial \mathbf{P}}{\partial \mathbf{P}}$ |                                              |
|                     |                                                   |                           |                                             |                |                                                   |                                              |
|                     |                                                   |                           |                                             |                |                                                   |                                              |
|                     |                                                   |                           |                                             |                |                                                   |                                              |
|                     |                                                   |                           |                                             |                |                                                   |                                              |

第四步:点击右侧"面试"按钮,进入面试页面,可以查看已申请面试是否通过,以及 处理企业得面试邀约。

![](_page_1_Picture_10.jpeg)

第五步: 出现在"待面试"列表的内容,表明企业已经同意进行面试,也可以进入企业 自主发起视频面试(企业在线的状态下),也可以等企业发起面试(学生必须在小程序 页面才能接受到邀请),面试完成后等待接收企业后期通知即可。

![](_page_2_Figure_1.jpeg)

![](_page_3_Figure_0.jpeg)